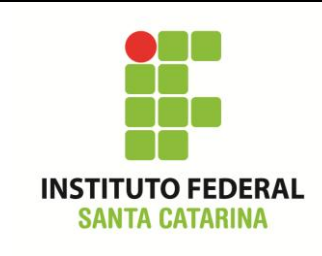

**Secretaria de Educação Profissional e Tecnológica Instituto Federal de Santa Catarina Campus São José Área de Telecomunicações ICO60801 – Introdução à Computação**

### **Comandos date e cal**

São comandos que retornam informações de data do sistema.

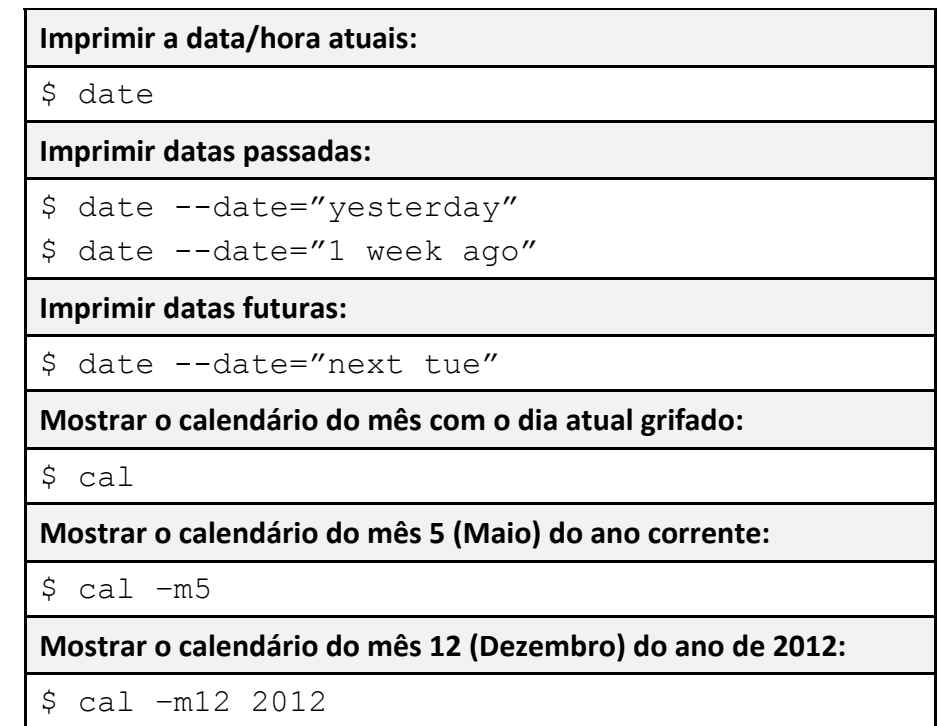

#### **Comando wc**

O comando wc é um contador de linhas, palavras e bytes.

A entrada do comando pode ser um arquivo ou um texto escrito pelo usuário.

Se a entrada do arquivo não é dada, ao apertar ENTER, o comando aguarda o usuário entrar com um texto. Ao terminar o texto, aperte CTRL+D.

```
$ echo Uma frase não muito longa. > arquivotxt1
```
\$ echo Apenas mais uma linha. >> arquivotxt1

**Contando linhas, palavras e bytes do arquivo:**

\$ wc arquivotxt1

**Contando apenas as linhas do arquivo:**

\$ wc –l arquivotxt1

**Contando apenas as palavras do arquivo:**

\$ wc –w arquivotxt1

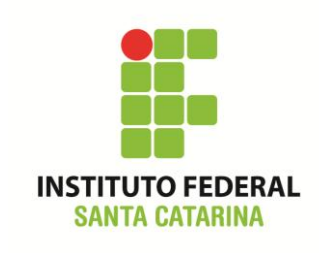

**Secretaria de Educação Profissional e Tecnológica Instituto Federal de Santa Catarina Campus São José Área de Telecomunicações**

**ICO60801 – Introdução à Computação**

#### **Contando apenas os bytes do arquivo:**

\$ wc –c arquivotxt1

#### **Comando sort**

Organiza as linhas de um arquivo de acordo com o critério dado.

\$ echo Vamos fazer um teste. > arqtxt \$ echo Escreva algo no arquivo. >> arqtxt \$ echo Agora escreva um número qualquer no início de uma linha. >> arqtxt \$ echo 123 testando >> arqtxt \$ echo Muito bem. Repita com outro número. >> arqtxt \$ echo 42 apenas >> arqtxt \$ clear \$ cat arqtxt

**Organizar linhas do arquivo em ordem alfabética (1-9, aA-zZ):**

\$ sort arqtxt

**Organizar linhas do arquivo em ordem alfabética reversa (Zz-Aa, 1-9):**

\$ sort –r arqtxt

**Organizar linhas do arquivo em ordem numérica (001-999, a-Z):**

\$ sort –n arqtxt

#### **Comando tail e head**

O comando *head*, sem parâmetro, imprime as primeiras 10 linhas de um arquivo. Com parâmetro, podem-se especificar as primeiras *n* linhas do arquivo. O comando *tail*, sem parâmetro, imprime as últimas 10 linhas de um arquivo. Com parâmetro, podem-se especificar as últimas *n* linhas do arquivo.

```
$ cat arqtxt >> arqtxt2
$ cat arqtxt2 >> arqtxt
$ sort arqtxt > arq alfabetica
```
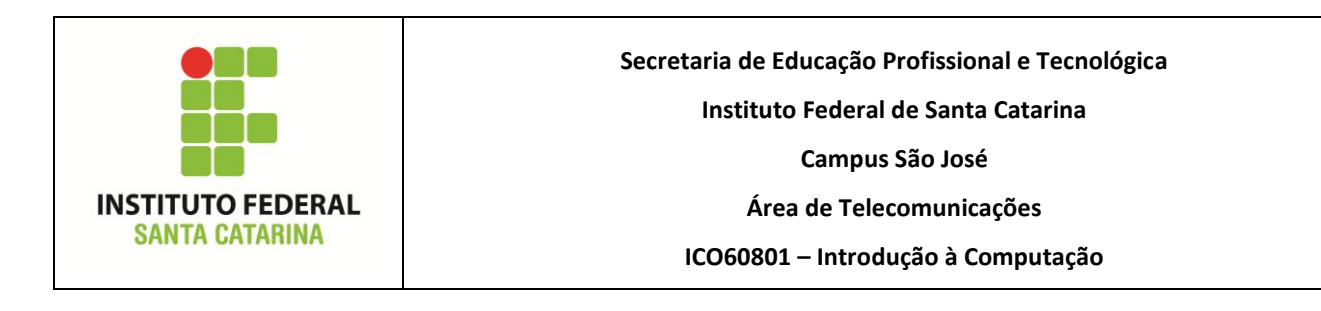

**Utilizando head e tail, sem parâmetro e com parâmetro -n**

\$ head arq alfabetica

\$ tail arq alfabetica

- \$ head -n2 arq alfabetica
- \$ tail -n2 arq alfabetica

# **Comandos more/less**

Ambos os comandos mostram o conteúdo de arquivos na tela.

Entretanto, o comando *more* só permite avançar linhas/telas, enquanto no comando *less* é possível avançar e retornar, realizar buscas no texto e até edições no arquivo visualizado.

**Imprimir todo conteúdo na tela:**

\$ cat /etc/protocols

**Mostrar a primeira tela e aguardar comando do usuário para avançar o conteúdo:**

\$ more /etc/protocols

**Mostrar o arquivo tela por tela permitindo ao usuário avançar e retornar do início ao fim do arquivo (para sair pressione "***q***").**

\$ less /etc/protocols

#### **Comandos lshw, vmstat, free**

Mostra uma lista detalhada das configurações de hardware da máquina. É recomendável executar o comando como root.

**Listar na tela as configurações detalhadas de hardware da máquina:**

\$ sudo lshw

Existem arquivos do sistema que guardam informações sobre o hardware. Há também outros comandos relacionados a informações apenas de memória.

**Mostrar informações apenas sobre o processador:**

\$ more /proc/cpuinfo

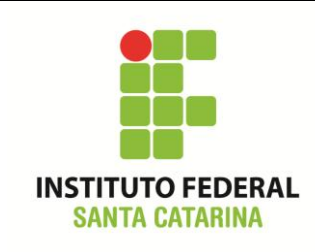

**Secretaria de Educação Profissional e Tecnológica Instituto Federal de Santa Catarina Campus São José Área de Telecomunicações**

**ICO60801 – Introdução à Computação**

**Mostrar informações apenas sobre a memória:**

\$ more /proc/meminfo

**Mostrar outras estatísticas sobre o uso da memória, processos e CPU:**

- \$ vmstat
- \$ vmstat –s

**Mostrar quantidade de memória livre no sistema:**

\$ free –h

# **Comandos du e df**

O comando du estima o uso de espaço de disco ocupado por um ou mais arquivos. O cmando df reporta o uso do espaço pelo sistema de arquivos.

**Verificar o uso do espaço dos arquivos no diretório pessoal do usuário:**

```
$ du ~/*
$ du –h ~/*
```
**Verificar o uso do espaço do diretório pessoal como um todo:**

```
\sin -s ~/
$ du –sh ~/
```
**Mostrando o espaço ocupado pelo sistema de arquivos (mostra partições):**

```
$ df 
$ df -h
```
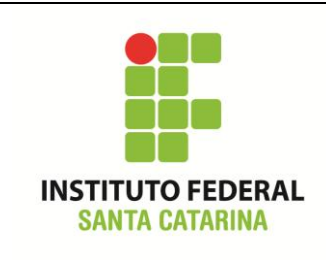

**Secretaria de Educação Profissional e Tecnológica Instituto Federal de Santa Catarina Campus São José Área de Telecomunicações ICO60801 – Introdução à Computação**

### **Redirecionamento de saída e Pipe**

Veja os slides da aula sobre redirecionamento.

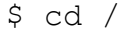

**Redirecionamento de saída para um arquivo:**

```
$ 1s -r > \sim/listal.txt
```
 $$$  cd  $\sim$ 

\$ ls –r >> lista1.txt

**Pipe (redirecionando a saída de um comando para entrada do outro):**

\$ cat lista1.txt | sort

**Combinando pipe e redirecionamento de saída:**

\$ cat lista1.txt | sort > lista\_organizada

**Saída padrão (tela):**

\$ echo Este texto irá para a tela do computador.

**Redirecionando saída:**

\$ echo Este texto irá para um arquivo. > redir\_saida

**Pipe da saída para outro comando:**

\$ echo Este texto será entrada do próximo comando.|wc

#### **Mais um exemplo**

```
$ wget http://wallpaper.pickywallpapers.com/1600x900/cat-napping-on-
a-keyboard.jpg
$ mv cat-napping-on-a-keyboard.jpg kitten1
$ wc –l kitten1
$ head –n500 kitten1 > kitten2
$ tail –n600 kitten1 | head –n300 >> kitten2
$ head –n1000 kitten1 | tail –n500 >> kitten2
```